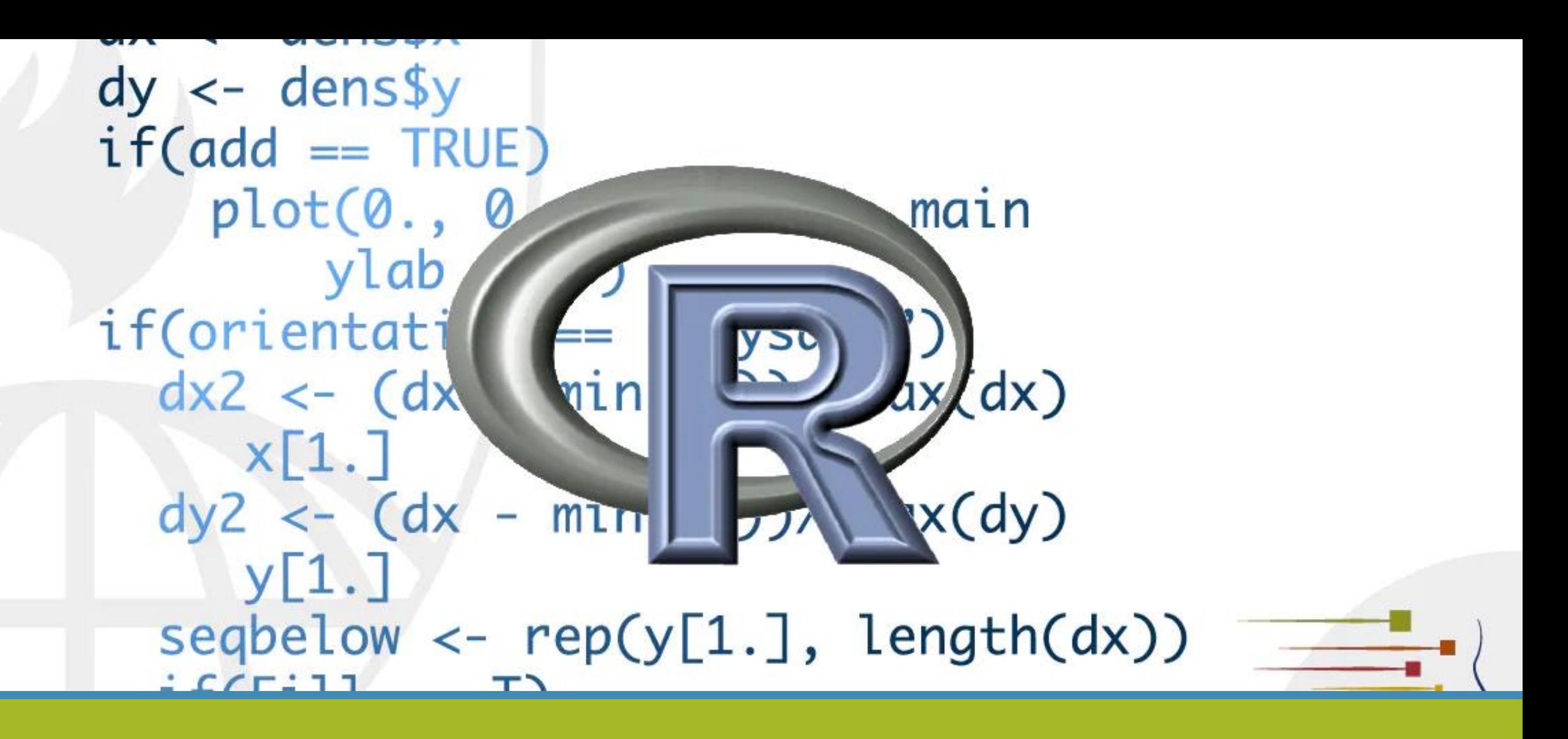

# Introduction to R

Eroteida Sánchez García *esanchezg@aemet.es*

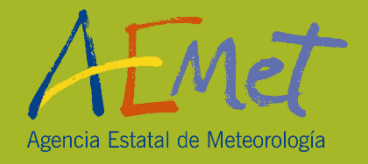

# Contents

#### References:

 **An Introduction to R (**W. N. Venables, D. M. Smith and the R Core Team)

http://cran.r-project.org

 **An Introduction to R (***Alex Douglas, Deon Roos, Francesca Mancini, Ana Couto & David Lusseau*)

https://intro2r.com/

- **First session in R**
- **Getting help with R**
- **Operators**
- **Vectors, Matrices and Arrays**
- **Factors, Dataframes and Lists**
- **Functions**
- **Packages**
- **Reading and Writting Files**

**ANNEX:**

- **□ Basic Graphics**
- **Regression Analysis**

## Connecting with server 'medcoftr.aemet.es'

- 1. Open the System Window
- 2. Run this command:
	- \$ ssh –X trYYY@medcoftr.aemet.es
	- (trYYY is the username)
- 3. Introduce your password

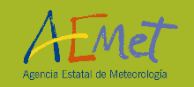

#### First session in R: console mode

- 1. Change to our working directory for this session 'Rintro': \$ cd Rintro
- 2. Start the R program with the command: \$ R
- 3. At this point R commands may be issued.
- 4. To quit the R program the command is:  $> q()$

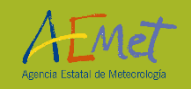

## Open a session in R with RStudio

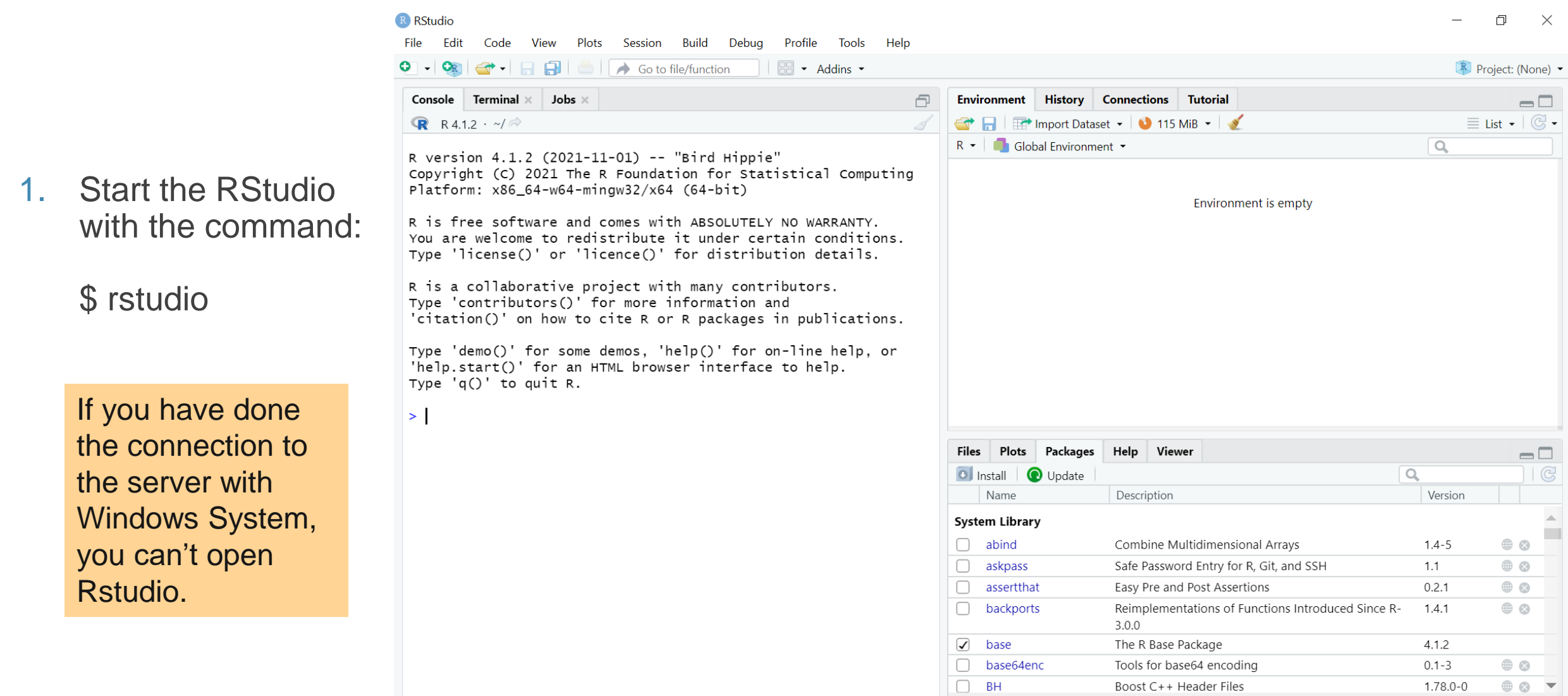

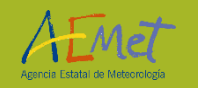

## Getting help with R

#### R HAS AN EXCELLENT HELP SYSTEM. IT CAN BE INVOKED IN SEVERAL WAYS:

 $\Box$  help('lm'), ?lm

□ help.search('regression'), ??regression

□ RSiteSearch('regression') (http://search.r-project.org/)

#### OUTPUT EXAMPLE: ?median or help('median')

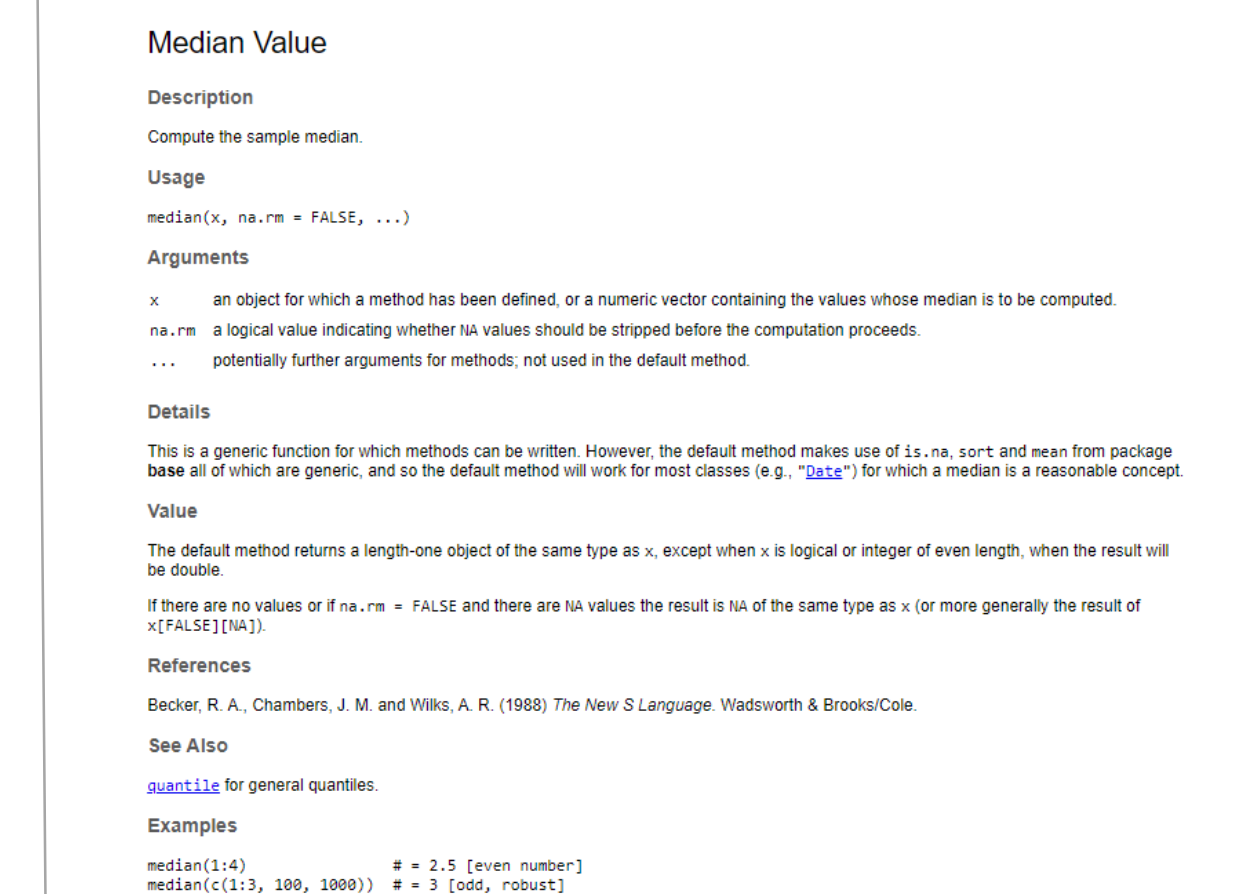

[Package stats version 4.0.2 Index]

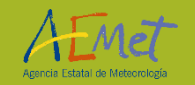

## Objects and Classes in R

OBJECT : X

 $\Box$  An object is a store of information: It has an identifier and a structure to store the information.

 $\Box$  We act on objects by applying functions to them.

Generally we create an object by using the designation operator  $(\leq)$ : ◦ x <- 4

 $\Box$  Everything in R is an object (data, analysis results, and even functions).

 $\Box$  The objects are stored in memory for later use.

□ At any time we can obtain a list of the objects stored in memory:

◦ ls()

□ We can determine whether or not an object exists in memory:

◦ exists(x)

 $\Box$  Objects can be removed from memory:

 $\circ$  rm(x)

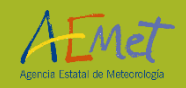

## Objects and Classes in R

#### CLASS(X)

 $\Box$  Any data in R must belong to one of the following fundamental types or classes: logical, integer, numeric, complex or character.

□ The *logical* type allows to store logical truth values (T or TRUE, F or FALSE):

**□** The *integer* type allows storing integers (x <- as.integer(2))

 $\Box$  The *numeric* type allows storing real numbers (x <- 2.5)

 $\Box$  The *complex* type allows you to store complex numbers (x <- 1i)

■ The *character* type allows storing text strings; quotes (", ') are used to delimit character strings: x<- 'hello, Dolly'

 $\square$  Some special cases:

 $\Box$  missing data (NA): x <- c(1:4, NA, 6:10)

 $\Box$  infinite value (Inf) : x <- 5/0

■ Not a Number (NaN): x<- Inf –Inf

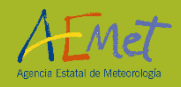

## **Operators**

#### ARITHMETIC:

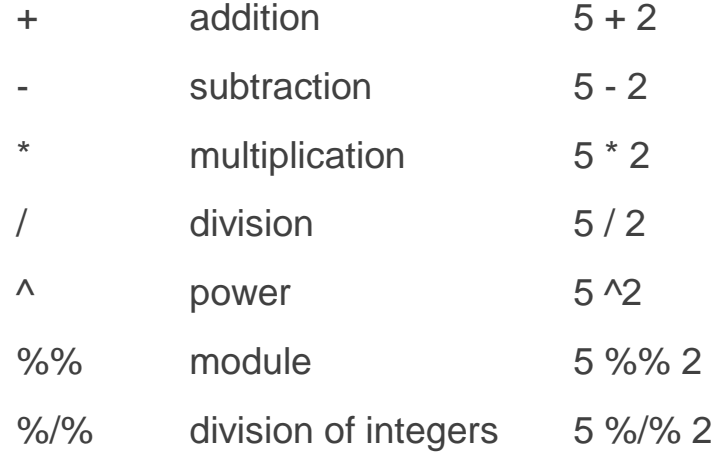

#### **COMPARATIVES**

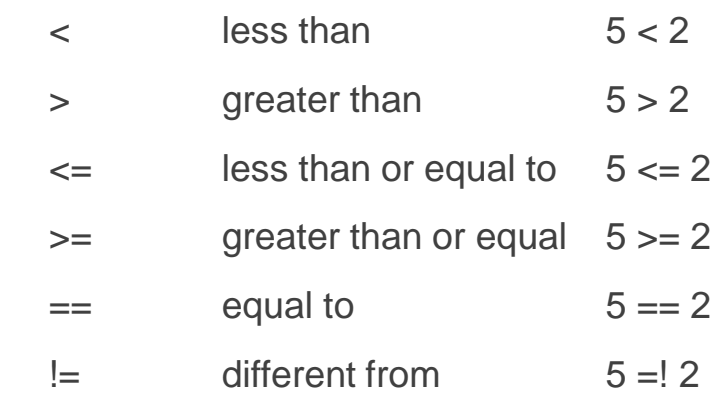

#### LOGICAL:

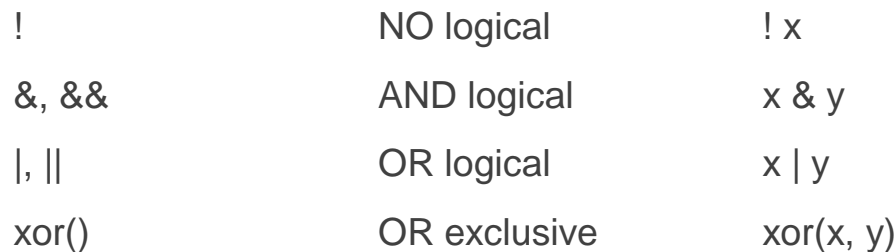

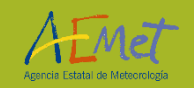

## Vectors

 $\Box$  Vectors (vector) are sequences of elements of the same type.

 $\Box$  We can refer to specific elements of the vector by means of an index

◦ x <- c('Jan','Feb','Mar','Apr','May','Jun','Jul','Aug','Sep','Oct','Nov','Dec')

◦ x

- is.vector(x)
- length(x)
- x[1]
- a <- 1; x[a]
- x[2:4]
- x[c(1,3,3,5)]
- x[-1]
- x[x=='Mar']
- x[x!='Mar']

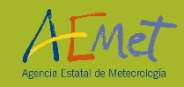

#### Vectors

**□ Sort and rank:** 

 $\circ$  rev(x)

◦ sort(x)

◦ rank(x)

◦ order(x)

**Extreme values:** 

◦ max(x)

◦ min(x)

◦ range(x)

□ Search:

 $\circ$  which(x==max(x))

 $\circ$  w  $\lt$ - which(x==max(x)); x[w]

□ Vector combination:

- y <- c('Dec','Jan','Feb').
- $\circ$  union $(x,y)$
- intersect(x,y)
- setdiff(x,y)

Sampling:

- sample(x, 7)
- sample(x, 7, replace=T)

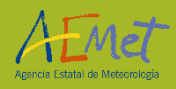

## Matrices and Arrays

 $\Box$  Matrices (matrix) allow data to be stored in two-dimensional tables.

 $\Box$  The data must be of the same type, and all columns and rows must be of the same size.

 $\Box$  A matrix can be understood as a table. Also, as a concatenation by columns of vectors of the same length and type.

```
◦ y <- matrix(1:9, ncol=3)
```

```
◦ y
```

```
◦ is.matrix(y)
```
 $\Box$  Concatenation of vectors by columns and by rows:

```
◦ y <- cbind(c(1:7), c(8:14))
```
- $\circ$  cbind(y, y[, 1])
- rbind(y, y[1,])

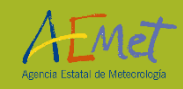

## Matrices and Arrays

 $\Box$  Dimensions of a matrix:

 $\circ$  dim(y)

- $\Box$  Selection of specific parts of a matrix:
- y[2,1]
- y[,1]
- y[1,]
- y[,1:2]
- □ Matrix transpose: ◦ t(y)
- $\Box$  Arrays are matrices of more than two dimensions:
- z <- array(1:42, dim=c(7,3,2))
- $\circ$  dim(z)
- z[,,1]
- **□ Names for rows and columns:**
- $\circ$  rownames(y) <- c('A','B','C')
- $\circ$  colnames(y) <- c('a','b','c')
- Diagonal element:
- $\circ$  y\_diag <- diag(y)
- $\Box$  Matrix operations
- $\degree$  mat1  $\lt$  matrix(1:4, nrow=2)
- $\degree$  mat2 < matrix(2:5, nrow=2)
- mat1 + mat2
- mat1 \* mat2 # element by element
- mat1 %\*% mat2 # matrix multiplication

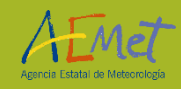

## Factors, Dataframes and Lists

□ Factors are vectors of categorical variables. In addition values themselves, they contain the information of the different possible levels of the factor:

```
◦ x <- factor(c('A','C','C','C','A','A','C'), levels = c('A','B','C'))
```
◦ x

◦ x[1]

◦ levels(x)

- $\Box$  Data frames are tables made up of one or more vectors and/or factors of the same length, but which can be of different types:
- y <- data.frame(a=c('x','y','z'), b=1:3, c=c(T,T,F))
- is.data.frame(y)
- y[,1]
- names(y)
- y\$a
- y\$a[2]

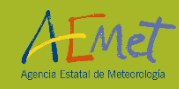

## Factors, Dataframes and Lists

 $\Box$  Every R installation contains several predefined datasets that are used in various examples (e.g. iris dataset as data frame:

- iris
- head(iris)
- summary(iris)

 $\Box$  Lists can contain any type of object (including other lists). The objects do not have to be of the same type, nor do they have to be of the same length.

- $\degree$  z  $\lt$  list(estation = c('Paris', 'Madrid'), months = c("jan", "feb", "mar"), data=c(1,2,3,4,5))
- is.list(z)
- names(z)
- z\$months
- z\$months[1]
- z[[2]]
- z[[2]][1]

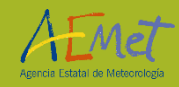

#### MATHEMATICAL FUNCTIONS

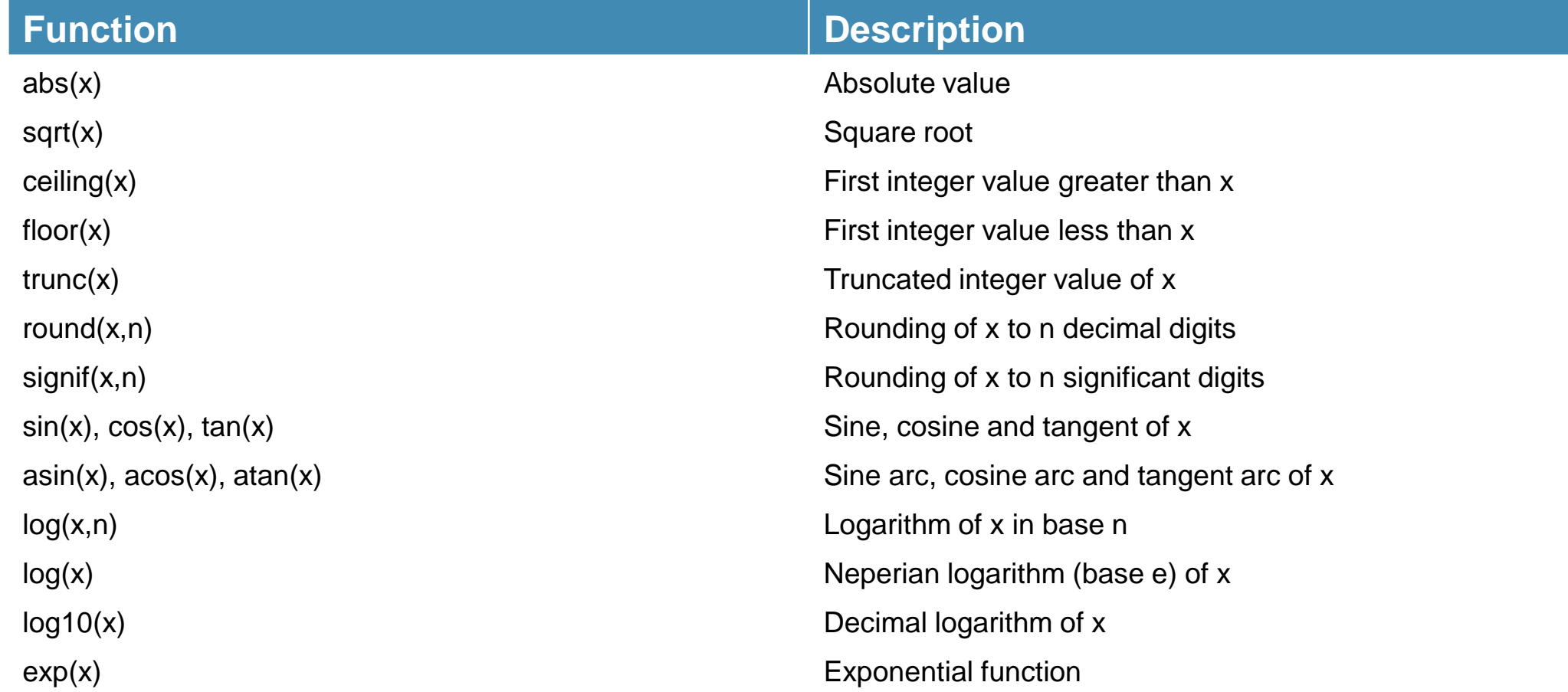

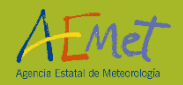

#### STATISTICAL FUNCTIONS

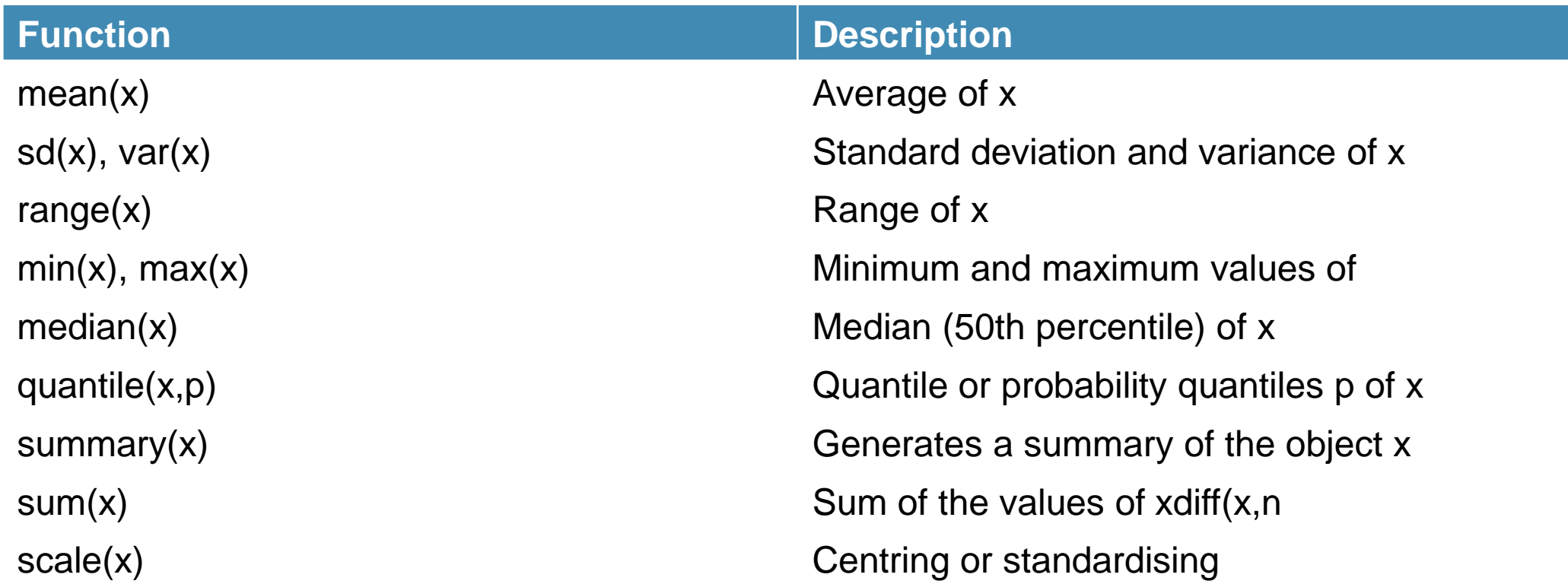

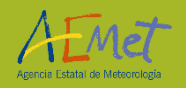

#### GRAPHICAL FUNCTIONS

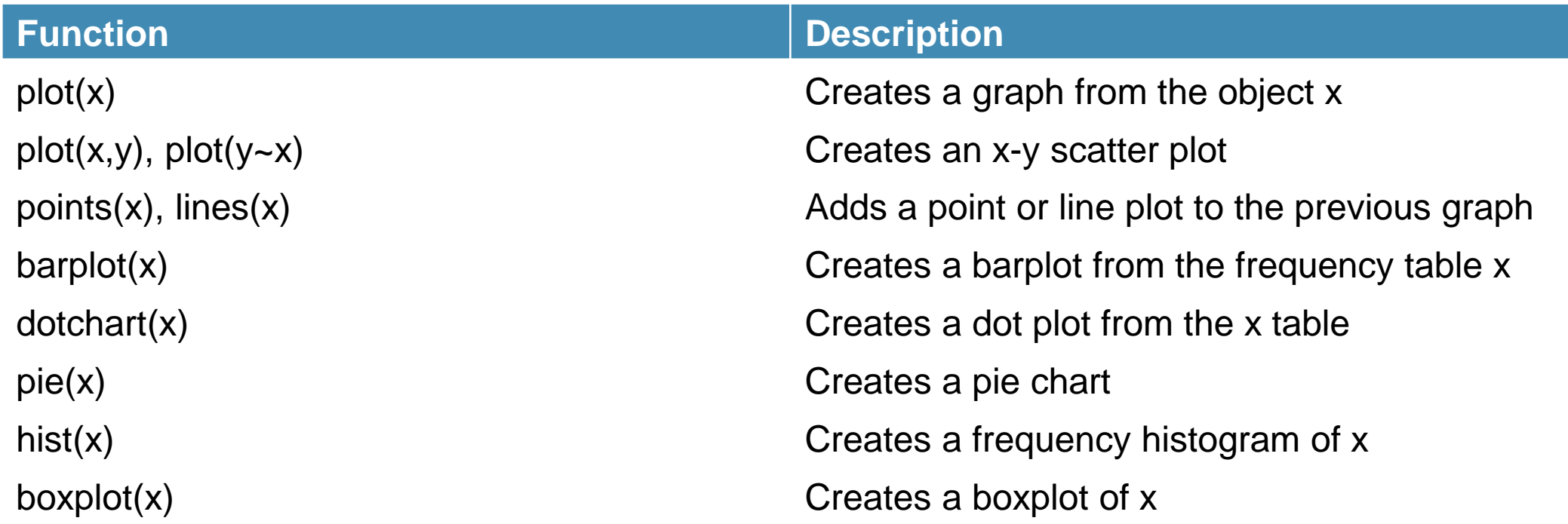

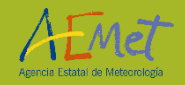

#### PROBABILITY FUNCTIONS

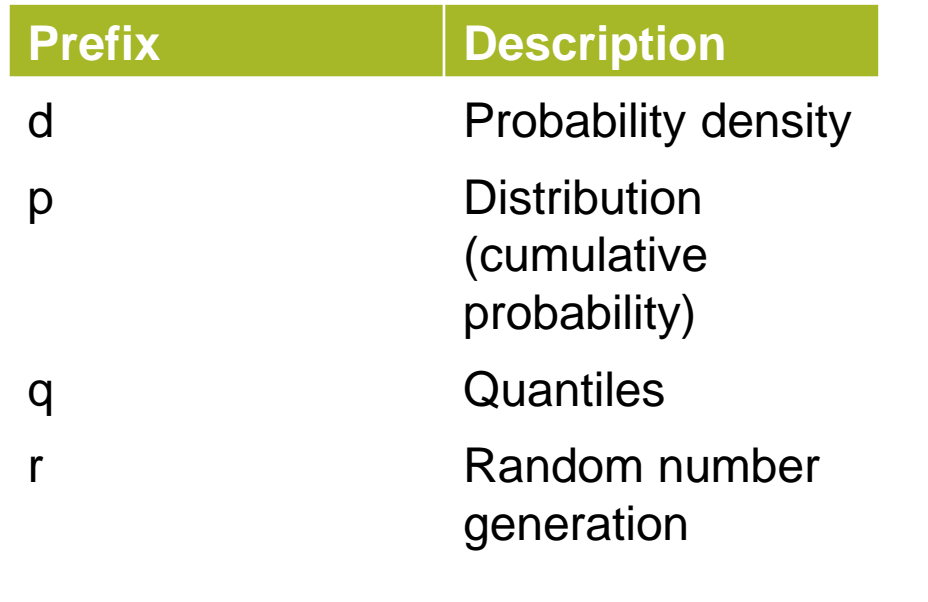

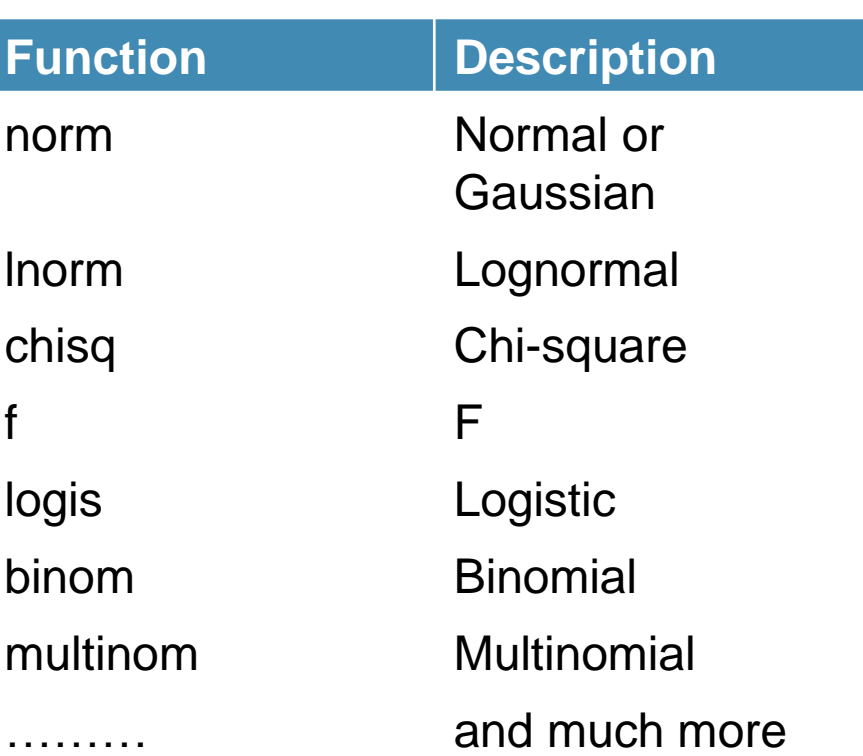

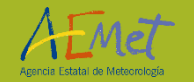

#### FUNCTIONS FOR CHARACTER STRINGS

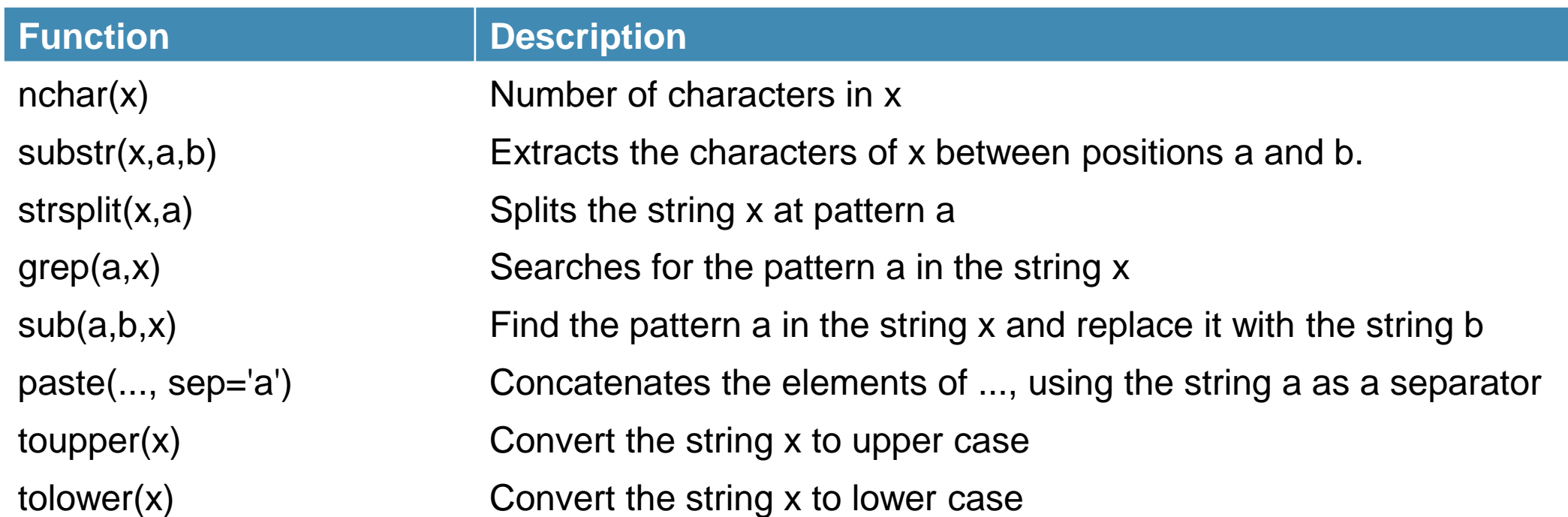

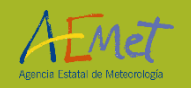

#### AUXILIAR FUNCTIONS

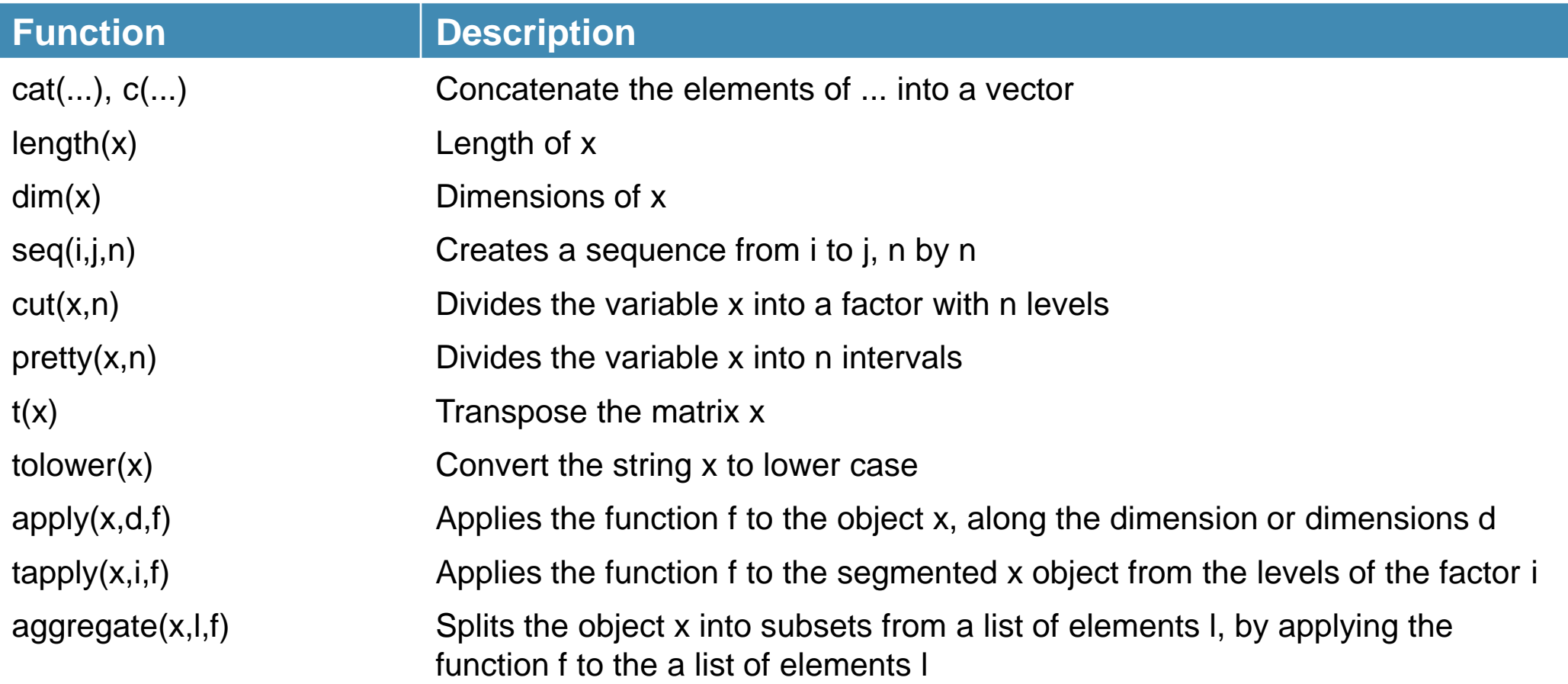

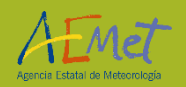

#### AUXILIAR FUNCTIONS

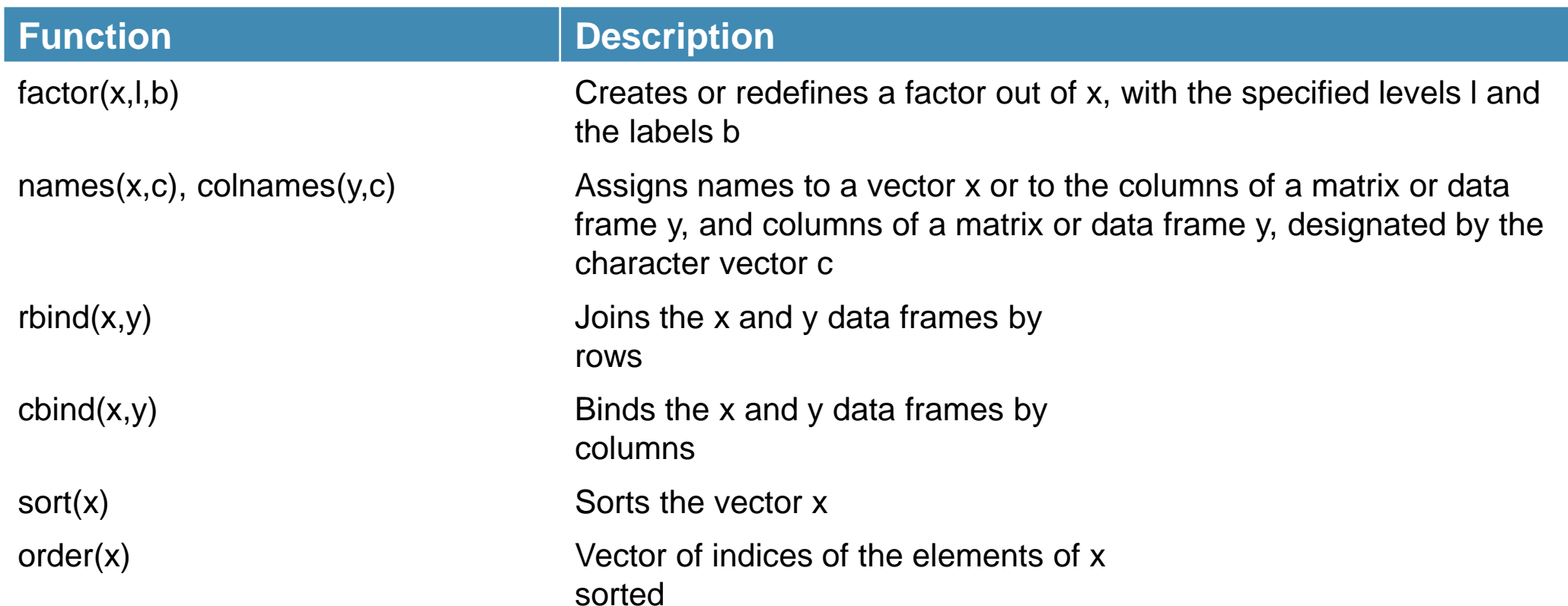

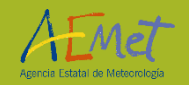

## Packages (collections of R functions)

INSTALLING: install.packages('ggplot2')

LOADING:

 $\Box$  library(ggplot2)

Once the package is installed, can you start using their functions? **NO, it has to be loaded in the session**

EXAMPLE:

- □ 'ggplot2' package
- Orange' dataset
	- install.packages(ggplot2) # installing the package
	- library(ggplot2) # loading the package
	- head('Orange') # viewing the first elements of the dataframe
	- qplot(x=age, y=circumference, data=Orange, geom=c('point', 'line'), colour=Tree) # plotting data

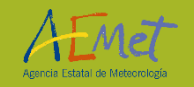

DATA STORED IN TEXT TABLES:

 $\Box$  est <- read.table('data/atmosphere.txt', header=T, sep=";", dec=".")  $\Box$  write.table(est[,c(5,3)], file='altitudes.csv', sep=';', row.names=FALSE)

DATA SEQUENTIAL:

□ pre <- scan('Prec\_1956-2005.dat')

 $\Box$  pre <- array(pre, dim=c(12,50,10))

BINARY FILES:

 $\Box$  zz <- file('prec\_1956-2005.bin', 'rb').

 $\Box$  pre  $\angle$  <- matrix(readBin(zz,double(),6000,4),ncol=10)

 $\Box$  close(zz)

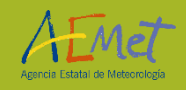

## Reading and Writting Files

The save() and load() functions allow you to save and read objects from R:

- □ save(est, pre, file='data.Rdata')
- $\Box$  rm(est, pre)
- $\Box$  ls()
- □ load('data.Rdata')

The source() function is used to read and execute a file with R code: □ source('codigo.R')

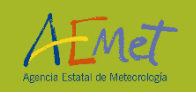

#### EXERCISE:

□ Load the package RNetCDF to read a NetCDF file.

 Create an object of class "NetCDF", named 'ncfile', which points to the NetCDF dataset '/data/Spain\_orog.nc' (Hint: use the 'open.nc' function).

□ Read all data from the NetCDF dataset, obtaining an object named 'data', a list with the list elements containing an array for each variable or a (possibly nested) list for each group in the NetCDF dataset. (Hint: use the 'read.nc' function)

 $\Box$  Exploring our object 'data' using the function 'str'.

 $\Box$  Search the altitude for the point with longitude equal to 0.6 and latitude equal to 40.6.

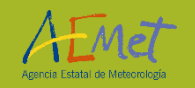

## EXERCISE: SOLUTION

> library(RNetCDF)

> ncfile <- open.nc('data/Spain\_orog.nc')

> data <- read.nc(ncfile)

> str(data)

 $>$  which(abs(data\$lon - 0.6) < 10e-5)

> which(abs(data\$lat - 40.6) < 10e-5)

> z <- data\$orog[100, 47]

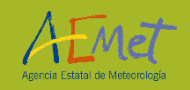

#### ANNEX

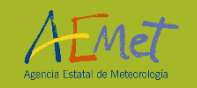

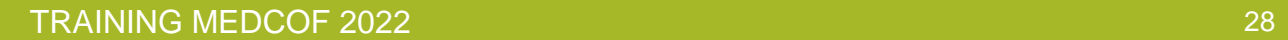

BAR CHARTS

Frequencies of a categorical variable by means of vertical or horizontal bars:

 $\Box$  x <- c(8,16,6,11,5,2,6,2)

 $\Box$  names(x) <- c('A','B','C','D','E','F','G','H')

 $\Box$  barplot(x)

 $\Box$  barplot(x,horiz=TRUE)

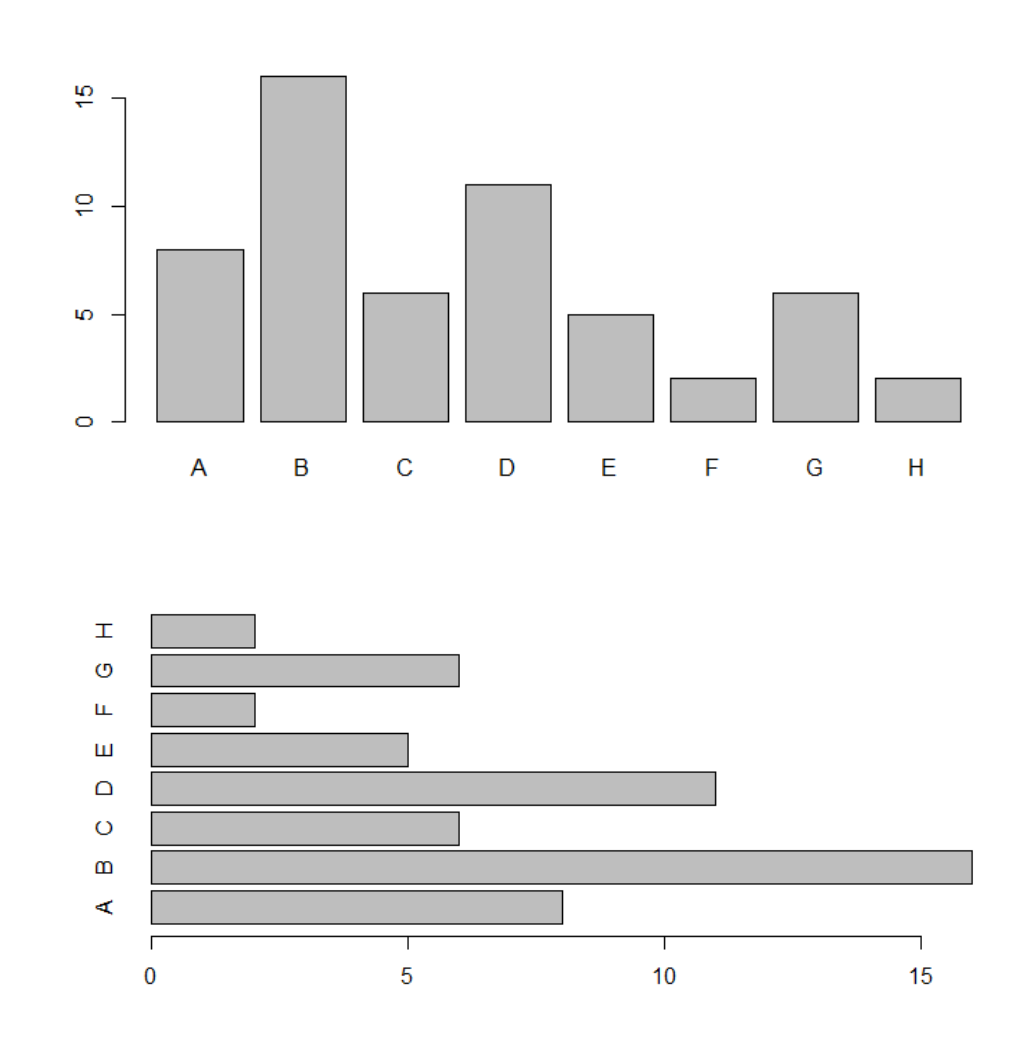

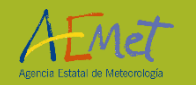

STACKED BARS

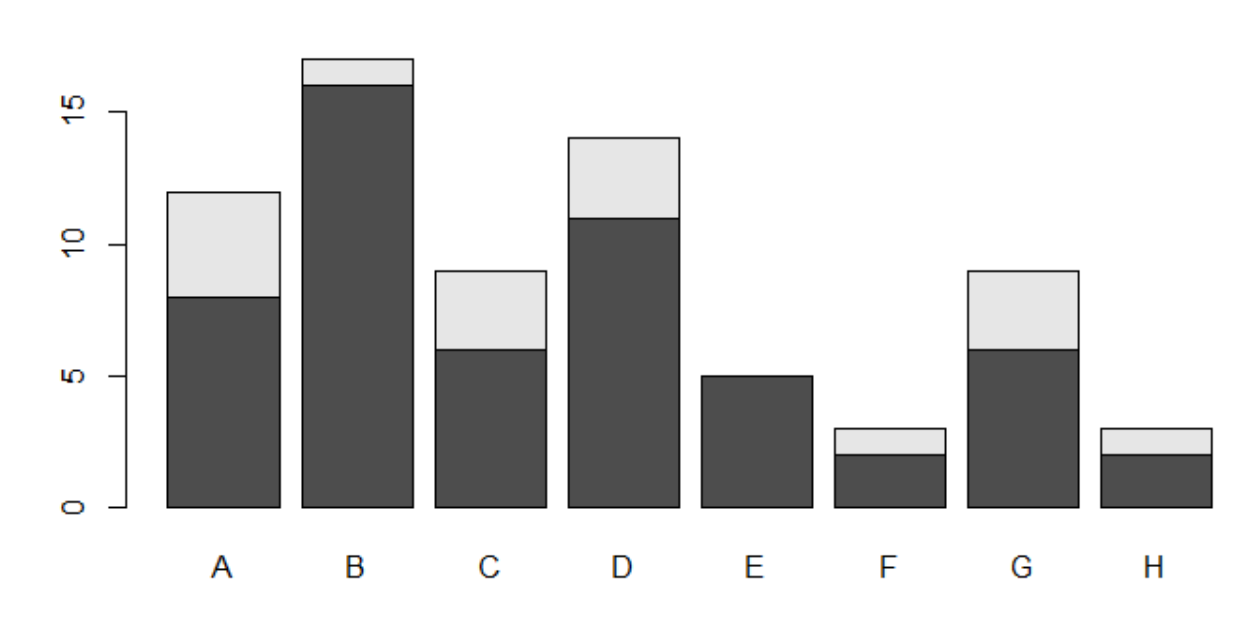

 $\Box$  x <- c(8,16,6,11,5,2,6,2)

 $\Box$  names(x) <- c('A','B','C','D','E','F','G','H')

 $\Box$  y <- c(4,1,3,3,0,1,3,1)

 $\Box$  xy <- rbind(x,y)

 $\Box$  barplot(xy)

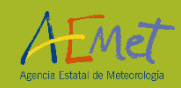

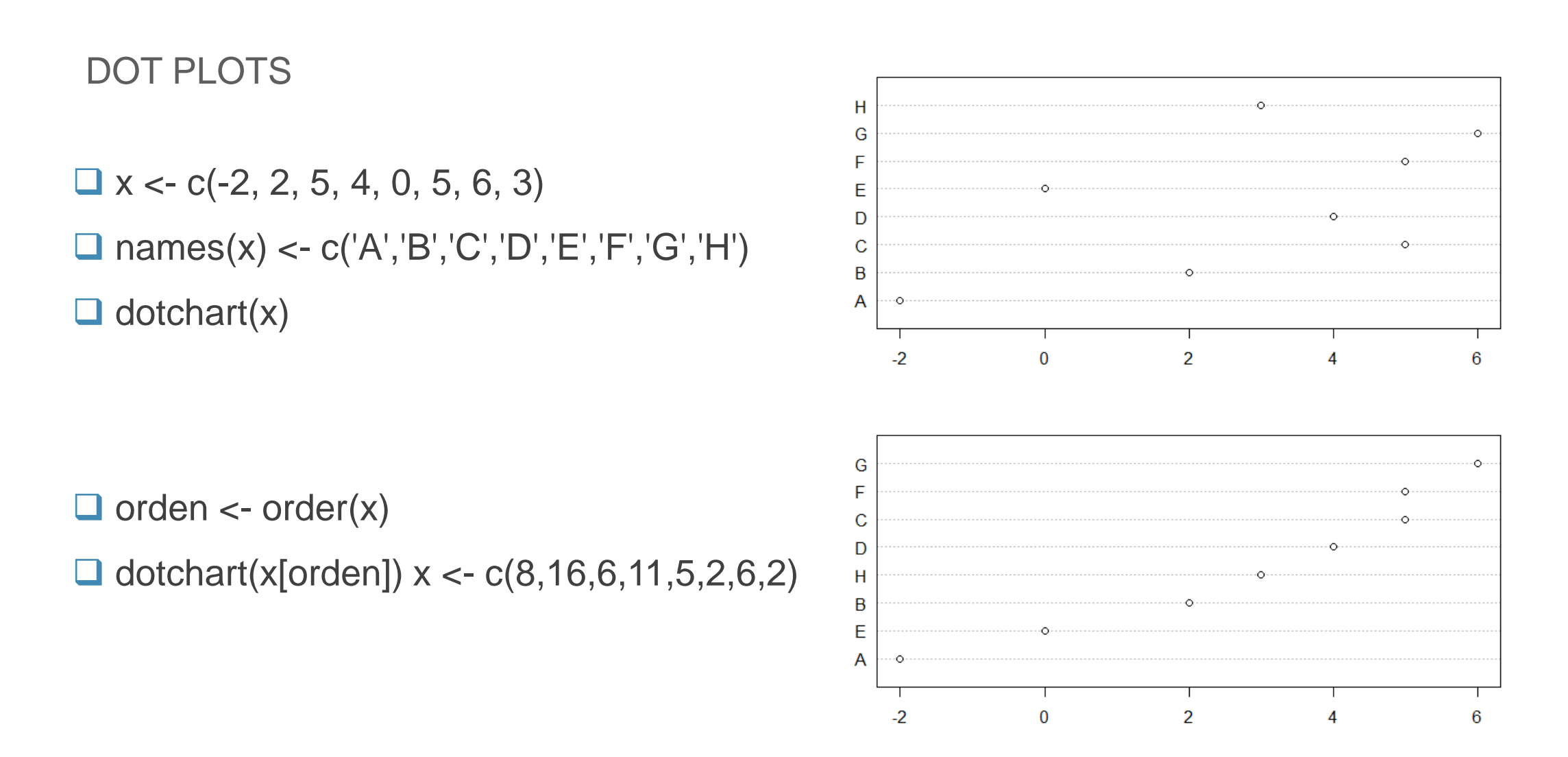

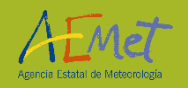

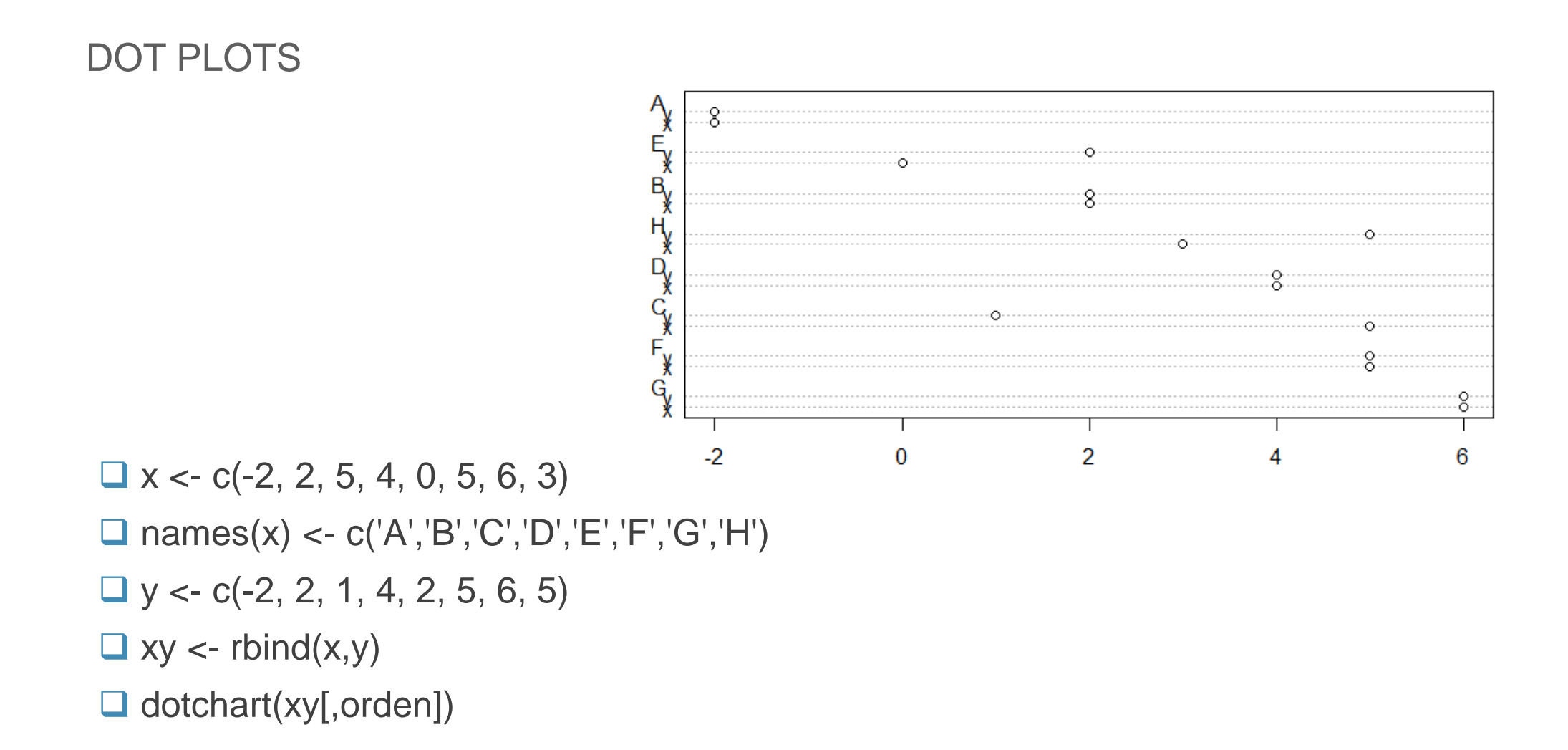

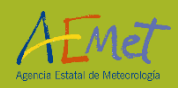

PIE CHARTS

 $\Box$  x <- c(5,26,17,40)

- $\Box$  names(x) <- c('A','B','C','D')
- $\Box$  pie(x)
- $\Box$  orden  $\lt$  order(x)
- $\Box$  pie(x[orden])

 $\mathbf{C}$ Α 'n

в

pie(x, labels=c('A, 'B', 'C', 'D'), col=c('red','green','blue','yellow'))

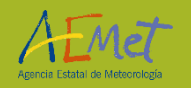

**HISTOGRAMS** 

- $\Box$  x <- rnorm(100)
- $\Box$  hist(x)
- $\Box$  hist(x,breaks=20)
- □ hist(x,freq=FALSE)
- $\Box$  lines(density(x), col='red')
- $\Box$  rug(x)
- $\Box$  plot(density(x), col='red')
- $\Box$  y <- rnorm(100, mean=0.7)
- $\Box$  lines(density(y), col='blue')

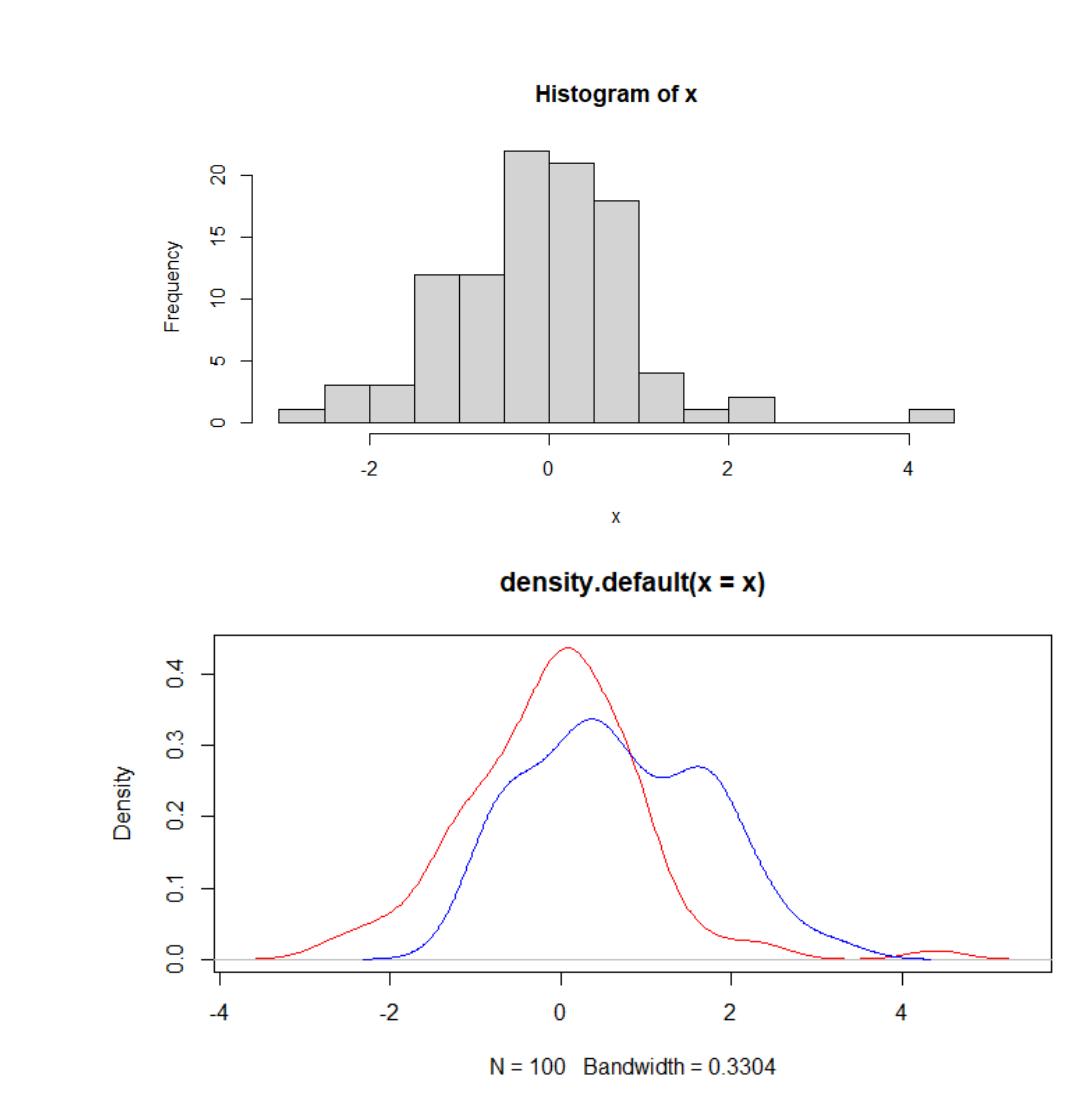

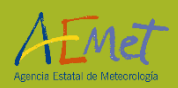

### Basic Graphics

BOX PLOTS

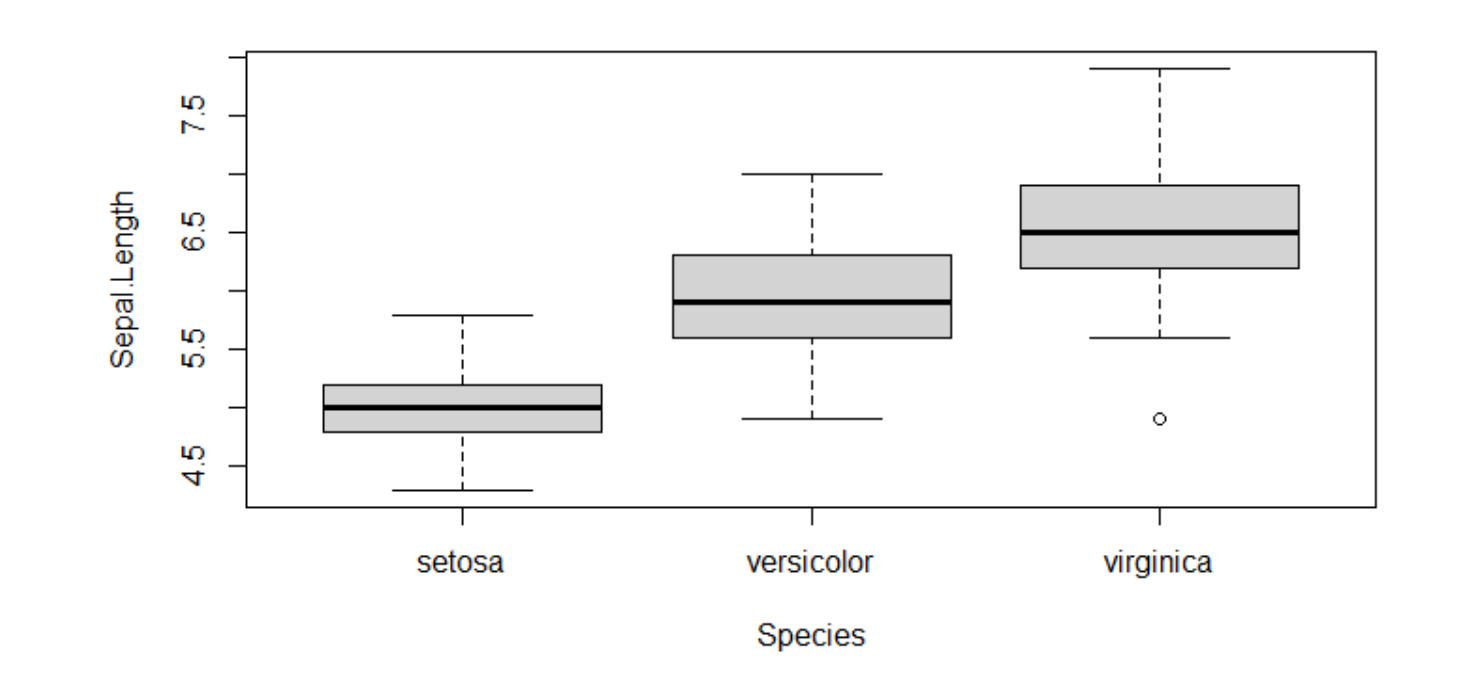

 $\Box$  head(iris)

boxplot(Sepal.Length∼Species, data=iris)

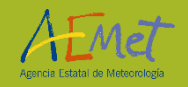

SCATTER PLOTS

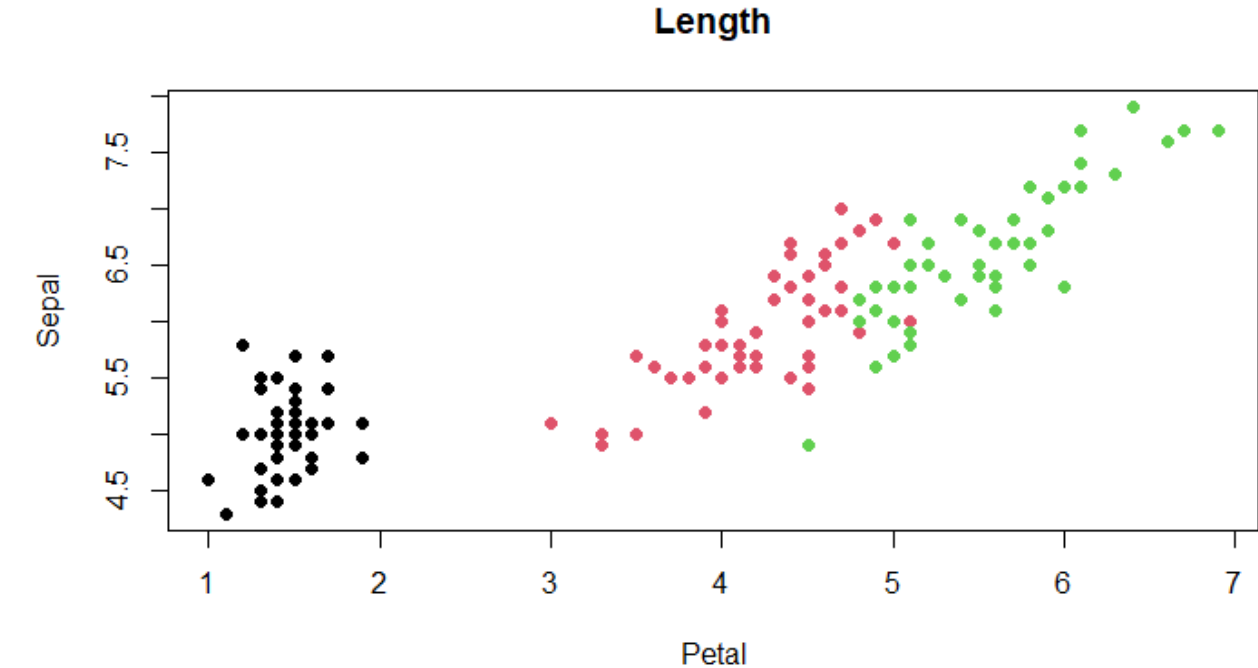

 $\Box$  head(iris)

□ plot(x=iris\$Sepal.Length, y=iris\$Petal.Length)

plot(iris\$Sepal.Length∼iris\$Petal.Length)

plot(iris\$Sepal.Length∼iris\$Petal.Length, pch=19, col=iris\$Species, main='Length', ylab='Sepal', xlab='Petal')

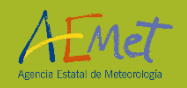

#### **CORRELATION**

Correlation analysis allows us to know the magnitude, sign and significance of the relationship between two continuous variables.

 w <- iris\$Species=='setosa' ■ x <- iris\$Sepal.Length[w]  $\Box$  y <- iris\$Sepal.Width[w]  $\Box$  plot(x,y)

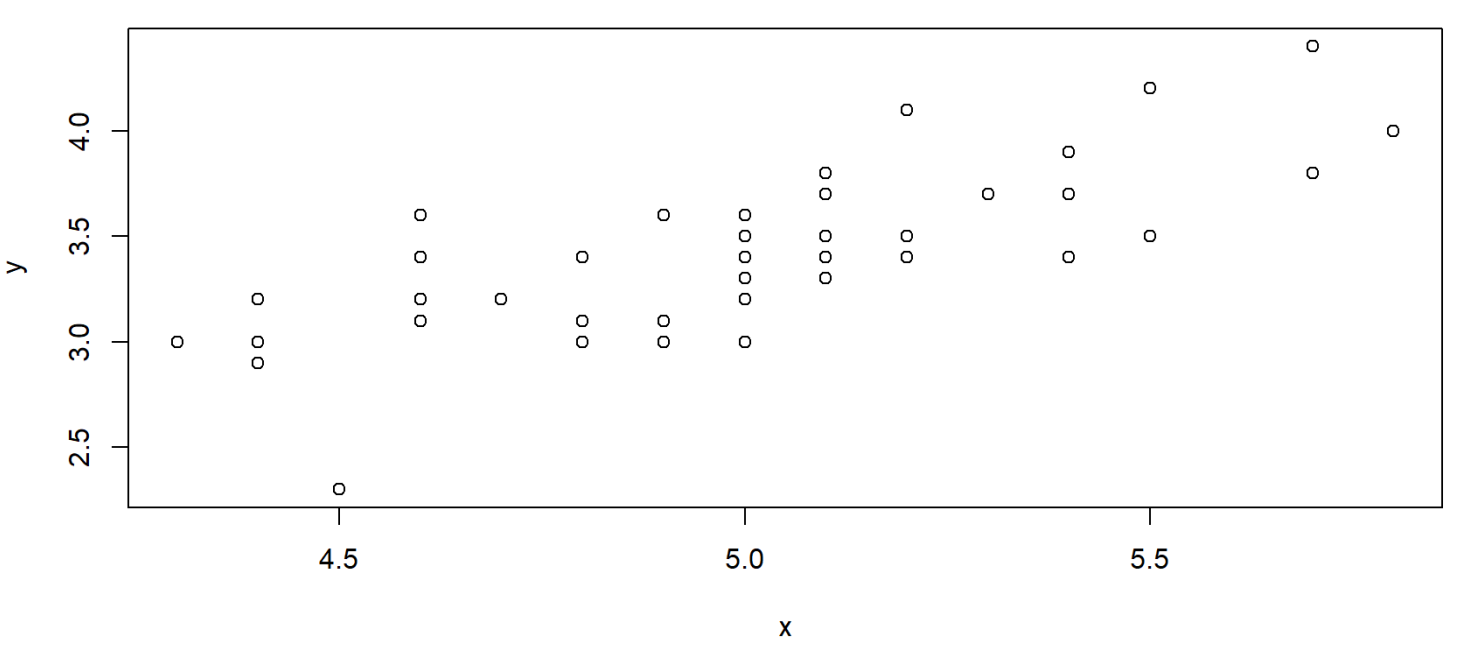

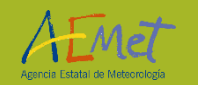

## Regression analysis

#### **CORRELATION**

- $\Box$  To perform a correlation analysis cor():
	- **cor(x, y)**
	- $\Box$  cor.test(x, y)
	- $\Box$  cor(x, y, method='pearson')
	- $\Box$  cor.test(x, y, method='pearson')
- $\square$  To perform a basic regression analysis  $\text{Im}($ :
	- $\Box$

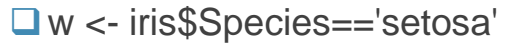

- $\Box$  x <- iris\$Sepal.Length[w]
- $\Box$  y <- iris\$Sepal.Width[w]
- plot(y∼x, pch=19, col='red', main='Iris setosa', xlab='Petal Length', ylab='Sepal Length')
- $\Box$  **m** <- **lm(y** ~ **x**)
- $\Box$  abline(m)

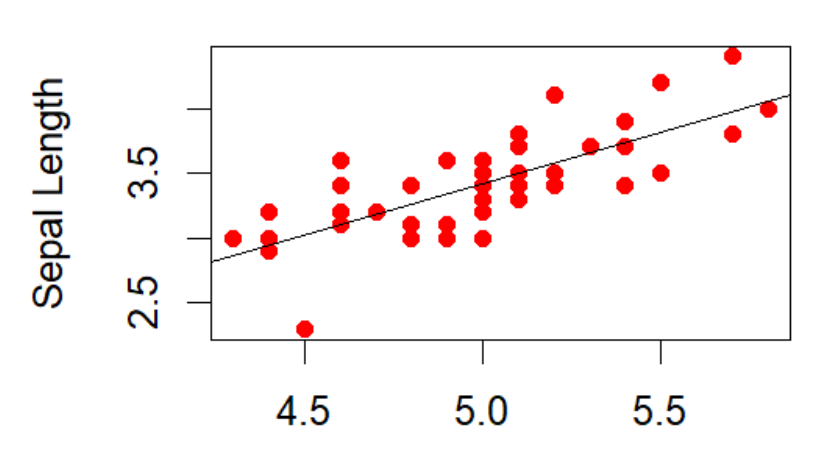

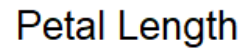

Iris setosa

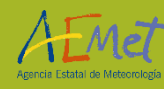

## Regression analysis

#### $\Box$  summary(m)

#### Call:  $lm(formula = y \sim x)$

Residuals: Min 1Q Median 3Q Max -0.72394 -0.18273 -0.00306 0.15738 0.51709

#### Coefficients:

Estimate Std. Error t value Pr(>|t|) (Intercept) -0.5694 0.5217 -1.091 0.281 0.7985 0.1040 7.681 6.71e-10 \*\*\* --- Signif. codes: 0 '\*\*\*' 0.001 '\*\*' 0.01 '\*' 0.05 '.' 0.1 ' ' 1

Residual standard error: 0.2565 on 48 degrees of freedom Multiple R-squared: 0.5514, Adjusted R-squared: 0.542 F-statistic: 58.99 on 1 and 48 DF, p-value: 6.71e-10

#### $\Box$  attributes(m)

 $\Box$  predict(m,interval='confidence')

 $\Box$  coef(m)

 $\Box$  residuals(m)

 $\Box$  deviance(m)

#### $\Box$  plot(m)

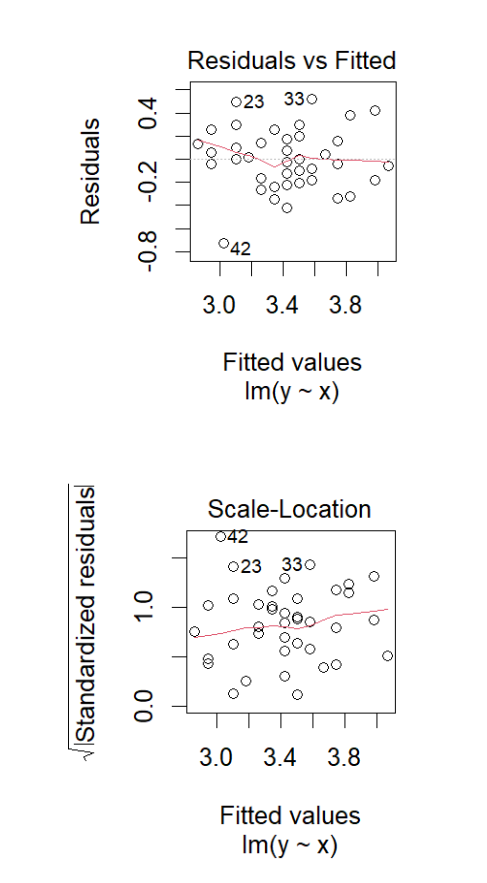

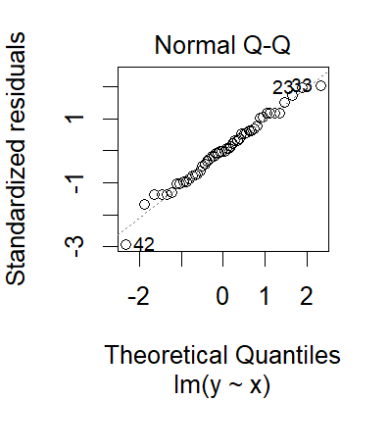

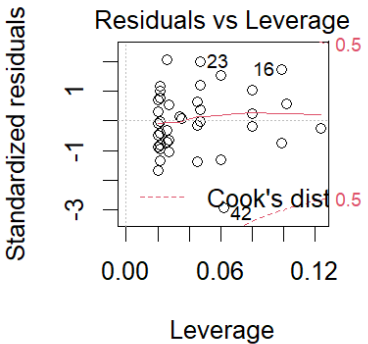

 $Im(y \sim x)$ 

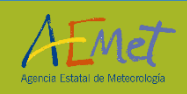

## Regression analysis

#### FUNCTIONS AND LIBRARIES FOR REGRESSION ANALYSIS

<http://cran.r-project.org/doc/contrib/Ricci-refcard-regression.pdf>

- $\square$  Simple linear, multivariate, polynomial linear regression by the methodleast squares (OLS): Im()
- **□ Generalised least squares (GLS) regression: gls()**
- General linear models (GLM): glm()
- **□ Additive models (GAM)**
- $\Box$  Mixed-effects models: Ime(), nlme()
- **□** Robust regression
- □ Principal Component Regression (PCR) and Partial Regression(PLSR)
- □ ……

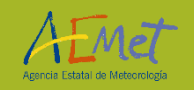

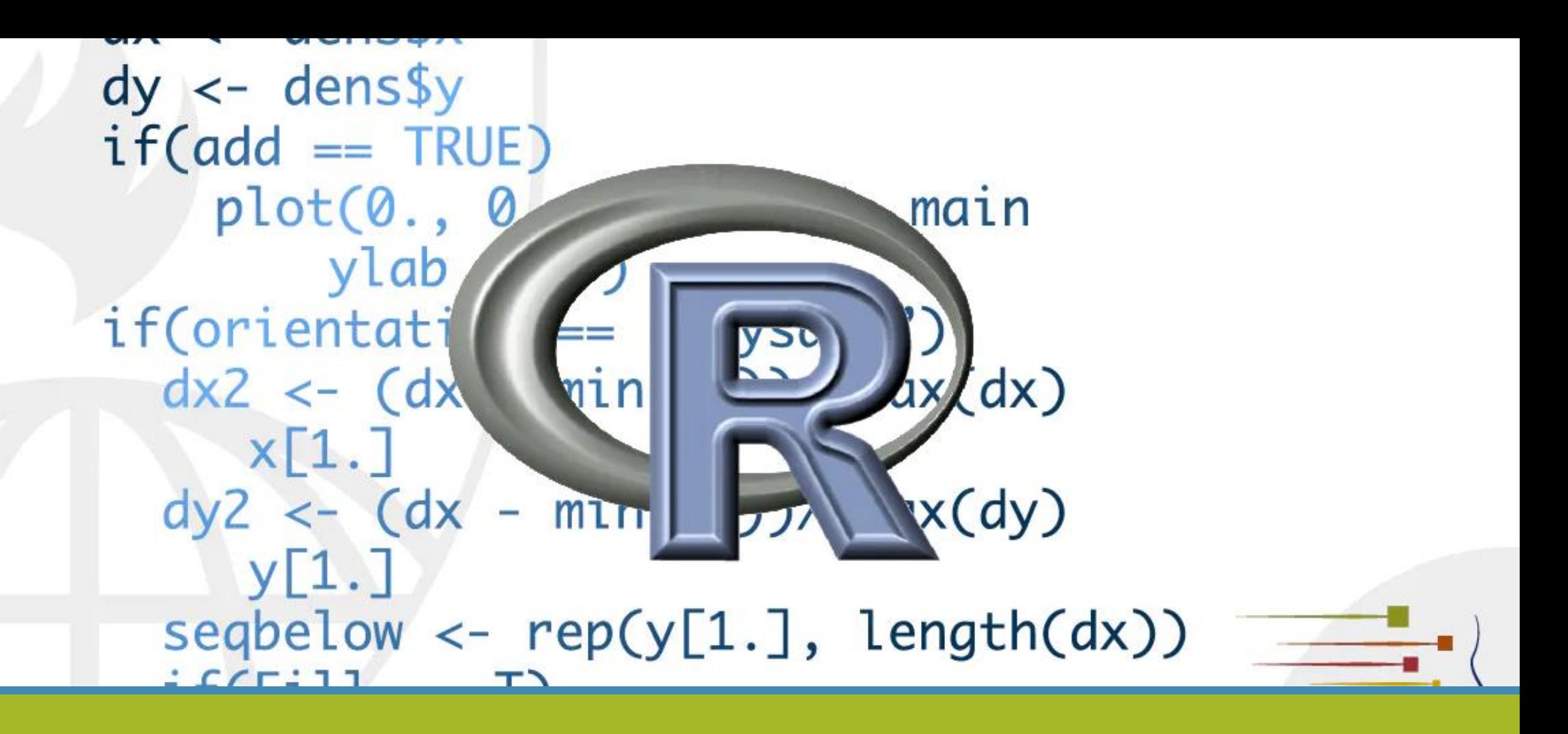

# THANKS!

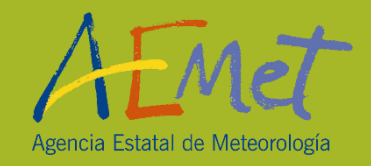